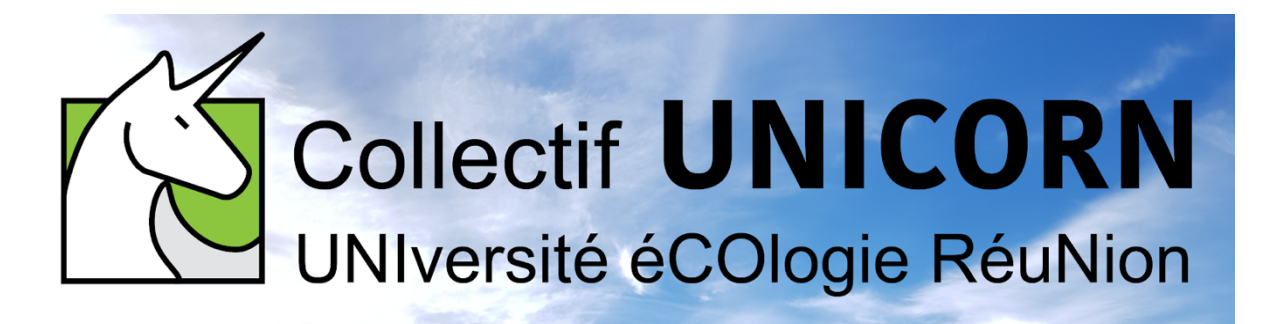

## **Comment recevoir les notifications de messages depuis FRAMATEAM sur mon ordinateur ?**

Les captures d'écran ci-dessous illustrent le moyen de paramétrer FRAMATEAM afin de recevoir les notifications de messages ou mentions sur votre ordinateur.

## **Étape 1 : Je suis sur un canal de discussion**

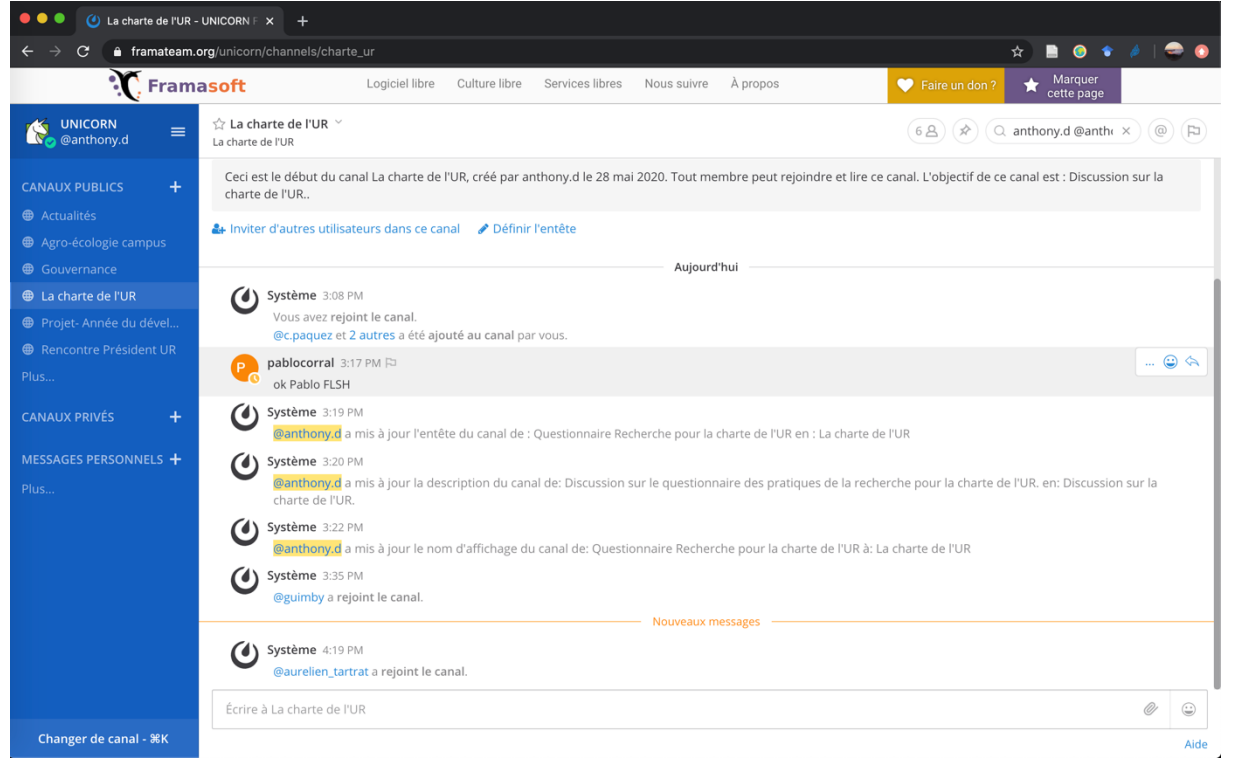

## **Étape 2 : Je clique sur le nom du canal de discussion et je clique sur « Préférences de notification »**

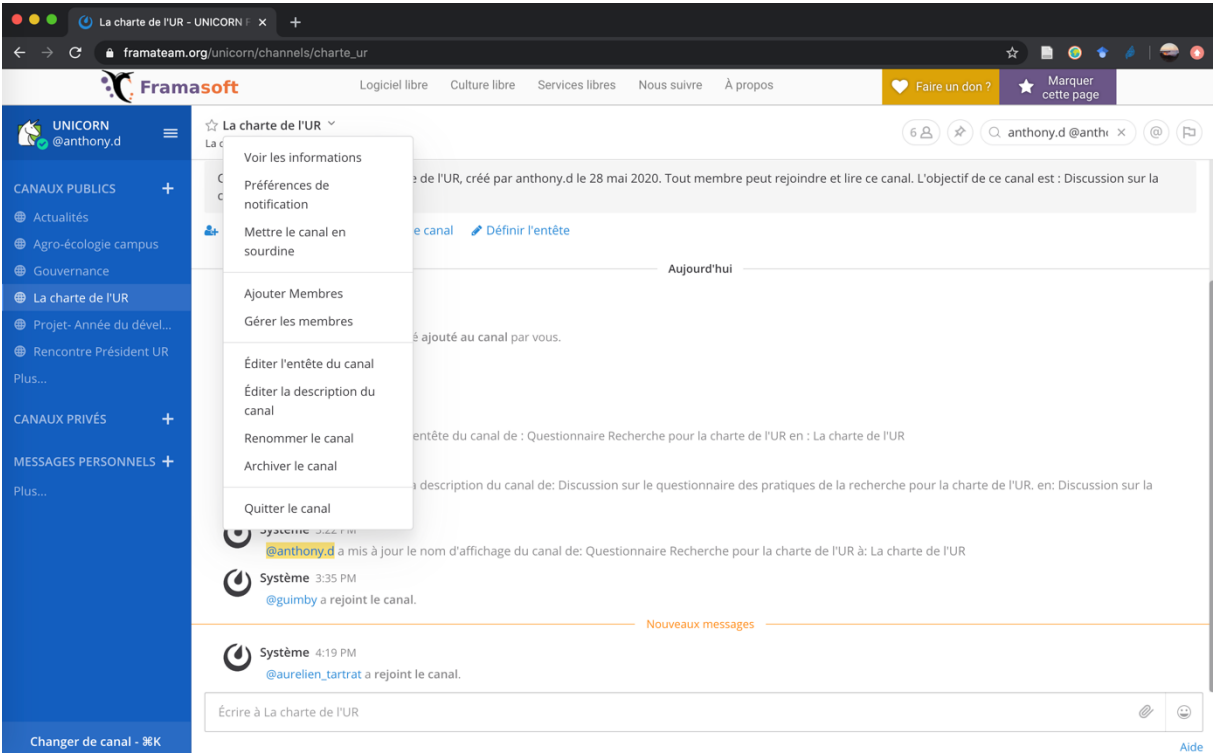

## **Étape 3 : Je clique sur « Envoyer des notifications de bureau »**

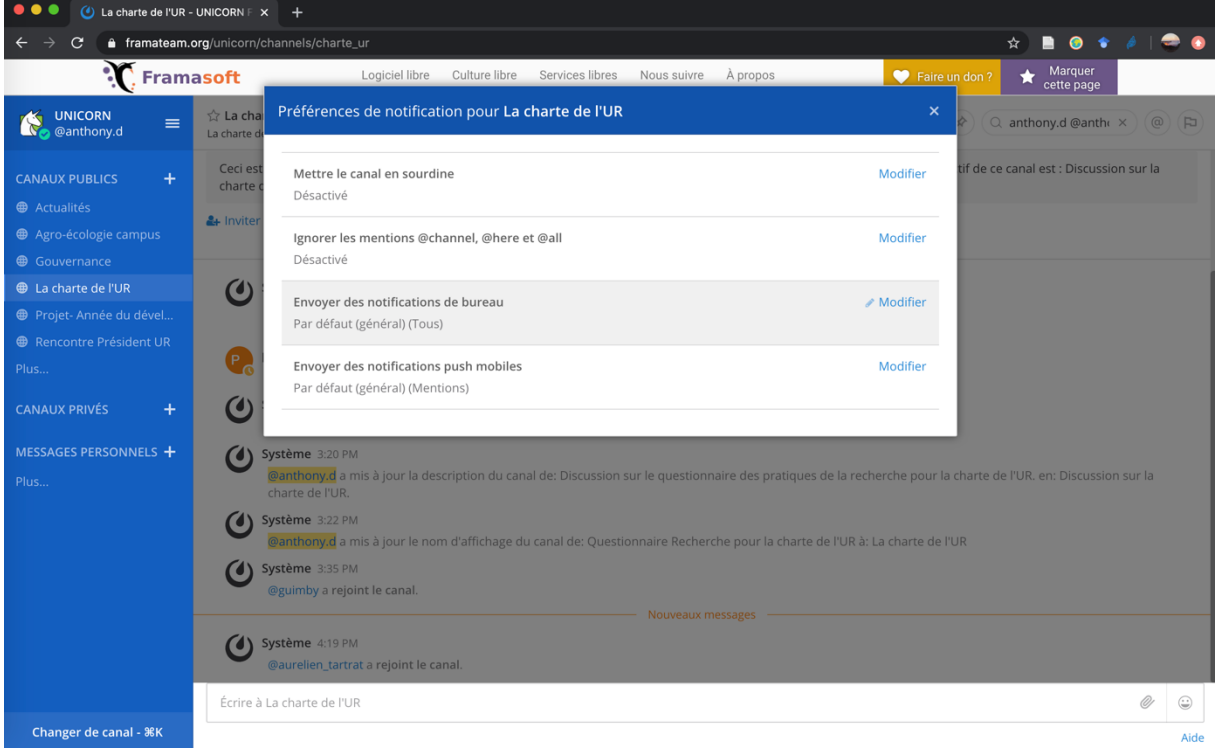

**Étape 4 : Je paramétrise les notifications selon mes envies puis je valide.**

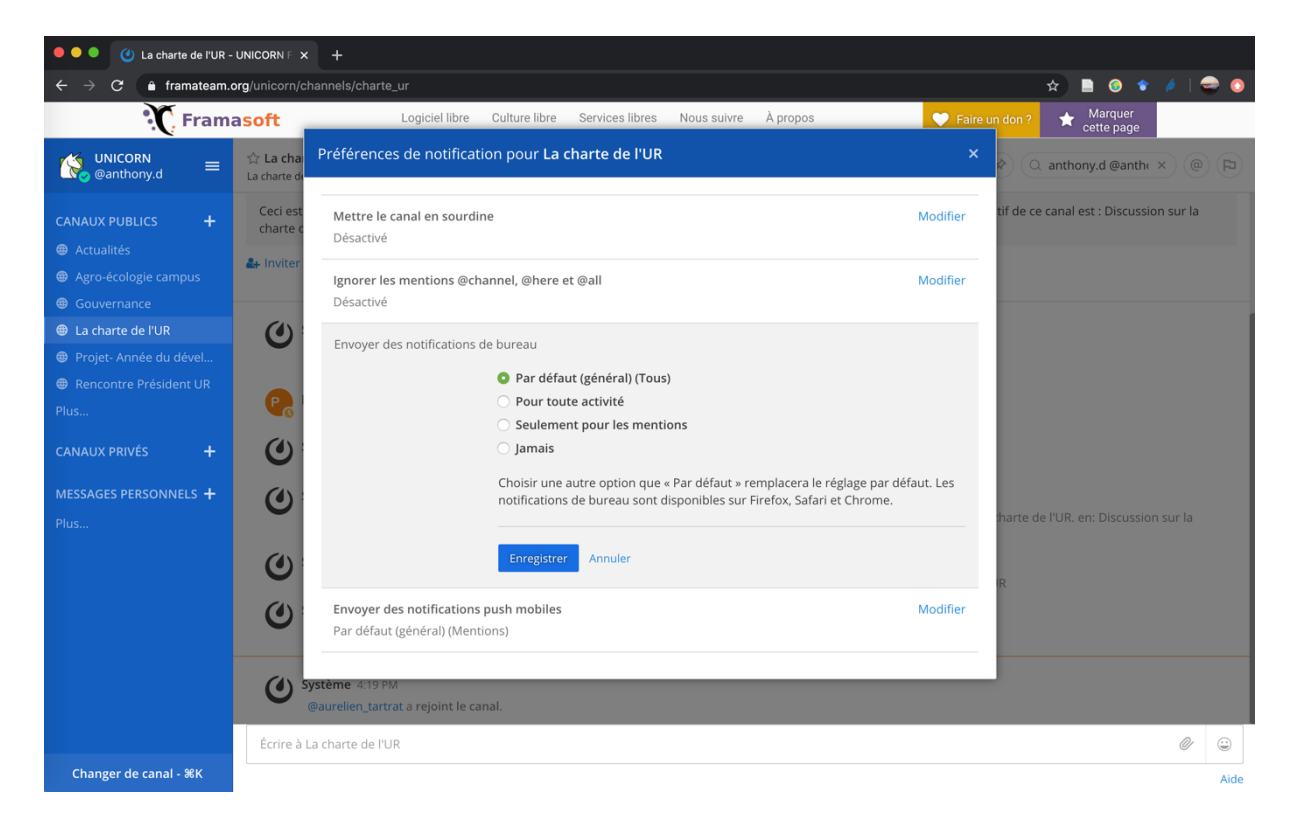